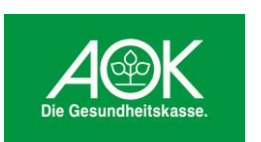

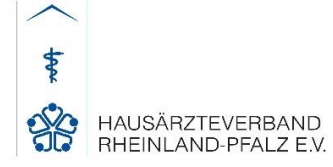

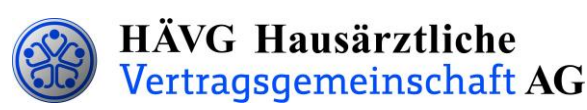

# **Leitfaden zur Patienteneinschreibung**

## **1. Einschreibung des Patienten**

Sie können Ihre Patienten wahlweise per Online- oder Offline-Verfahren in das Hausarztprogramm einschreiben.

#### **Offline-Verfahren:**

- Sie informieren den Patienten über die HZV und händigen ihm die **Teilnahme- und Einwilligungserklärung Versicherter** aus und bitten ihn, dieses Dokument sorgfältig durchzulesen. Die Teilnahme- und Einwilligungserklärung Versicherter enthält alle relevanten Patienteninformationen zum Hausarztprogramm und zum Datenschutz.
- Nachdem der Patient die Teilnahme- und Einwilligungserklärung Versicherter gelesen hat, erklärt er seine Teilnahme an der HZV in Ihrer Hausarztpraxis durch seine Unterschrift. Sie legen ihm zudem den **HZV-Beleg** zur Unterschrift vor.
- Bitte bedrucken Sie die **Teilnahme- und Einwilligungserklärung Versicherter** sowie **den HZV-Beleg** mit den vollständigen Patienten- und Arztdaten. Bedrucken Sie den HZV-Beleg mit Hilfe Ihrer Software - **handschriftlich ausgefüllte Belege können nicht verarbeitet und somit nicht akzeptiert werden**!
- Im Anschluss setzen Sie Ihren **Arztstempel** auf die **Teilnahme- und Einwilligungserklärung Versicherter** sowie auf den **HZV-Beleg** und unterschreiben ebenfalls die **Teilnahme- und Einwilligungserklärung Versicherter**. Danach händigen Sie bitte Ihrem Patienten das Exemplar der Teilnahme- und Einwilligungserklärung für den Versicherten aus. Das Exemplar für den Hausarzt verbleibt in Ihren Akten und muss mindestens zehn Jahre aufbewahrt werden. Das Exemplar für die AOK versenden Sie bitte via frankiertem Rückumschlag an die AOK.
- Den **HZV-Beleg** senden Sie bis spätestens zum 1. Kalendertag des 2. Monats vor Beginn des folgenden Versorgungs- und Abrechnungsquartals **(1. Februar, 1. Mai, 1. August, 1. November)** an die auf dem **HZV-Beleg** angegebene Adresse. Bitte beachten Sie die Postlaufzeit.

Einen fristgemäßen Eingang und die erfolgreiche Prüfung des HZV-Beleges seitens der Krankenkasse vorausgesetzt, kann der Patient ab dem Folgequartal an der HZV teilnehmen.

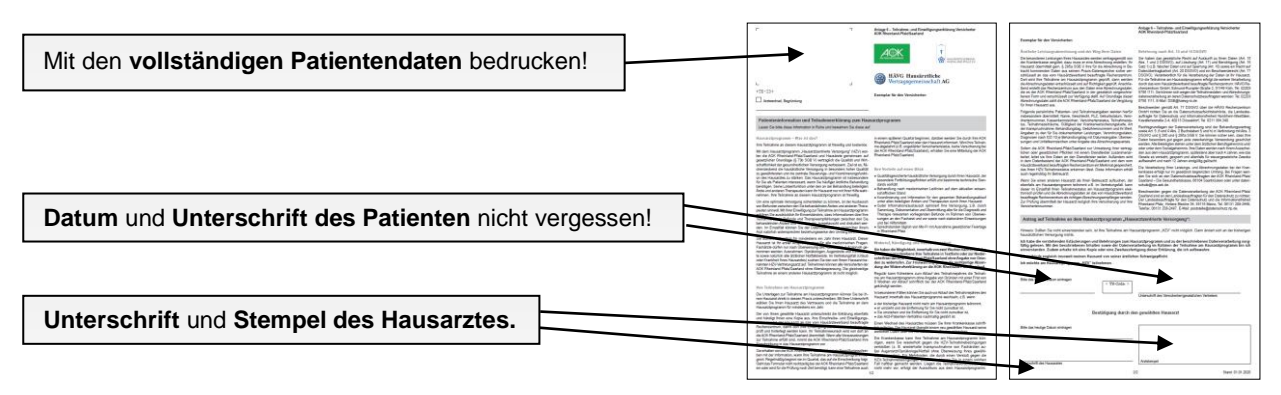

**Teilnahme- und Einwilligungserklärung Versicherte**

**Das Exemplar** für den **Hausarzt** der Teilnahme- und Einwilligungserklärung Versicherter verbleibt in Ihrer Praxis. Das **Exemplar** für den **Versicherten** wird dem Patienten ausgehändigt. Das **Exemplar** für die **AOK**.wird via frankiertem Rückumschlag **an die AOK versendet**.

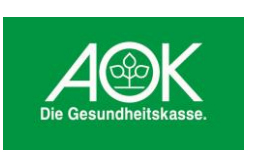

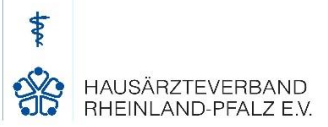

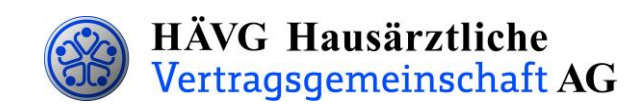

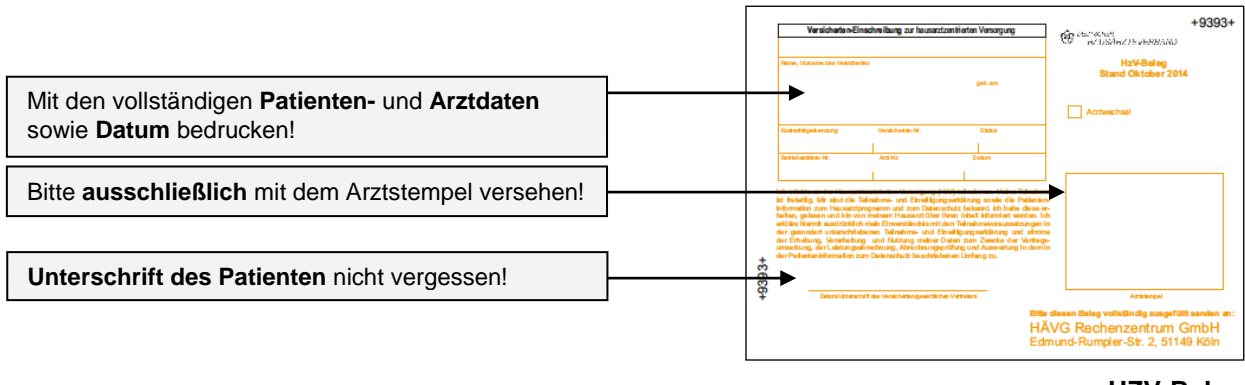

**HZV-Beleg** 

Den vollständig ausgefüllten und unterschriebenen "HZV-Beleg" senden Sie bitte an die auf dem Beleg angegebene Adresse.

**Bitte beachten Sie unbedingt die zuvor genannten Fristen bei der Übersendung der Belege!**

#### **Online-Verfahren:**

- Sobald Sie Ihre aktuelle Vertragssoftware mit integriertem HZV-Modul installiert sowie einen HZV-Online-Key zur sicheren Übermittlung der Daten von uns erhalten haben, können Sie Ihre Patienten online einschreiben.
- Beim Online-Verfahren senden Sie bitte die in der Teilnahme- und Einwilligungserklärung Versicherter aufgeführten Daten des Patienten online unter Angabe des patientenindividuellen TE-Codes mittels Ihrer Vertragssoftware an das HÄVG Rechenzentrum. Den individuellen vierstelligen TE-Code finden Sie neben dem Unterschriftenfeld des Patienten auf der ausgedruckten Teilnahme-und Einwilligungserklärung Versicherter. Der Versand des HZV-Belegs an das Rechenzentrum entfällt beim Online-Verfahren.
- Alle anderen Schritte sind analog des Offline-Verfahrens durchzuführen.

### **2. Abrechnung der an der HZV teilnehmenden Patienten**

- Die AOK Rheinland-Pfalz/Saarland prüft die übermittelten HZV-Belege und informiert das vom Hausärzteverband beauftragte Rechenzentrum, welcher Patient bei Ihnen im folgenden Versorgungs- und Abrechnungsquartal zur Teilnahme an der HZV berechtigt ist.
- Das Rechenzentrum teilt Ihnen daraufhin rechtzeitig vor Beginn des Versorgungs- und Abrechnungsquartals durch den **Informationsbrief Patiententeilnahmestatus** mit, für welche Patienten Sie im folgenden Versorgungs- und Abrechnungsquartal Leistungen im Rahmen der HZV erbringen und abrechnen können.
- Unter [www.arztportal.net](http://www.arztportal.net/) steht Ihnen ein Online-Service zur Verfügung, mit dem Sie Ihre Informationsbriefe Patiententeilnahmestatus und Abrechnungsnachweise sicher herunterladen können. Weitere Informationen sowie eine genaue Anleitung zur Registrierung und zur Nutzung des Online-Abrufs dieser Dokumente finden Sie auf der Startseite des Arztportals [\(www.arztportal.net\)](http://www.arztportal.net/).